A.3.10 Genera el Estado Analítico de la Deuda y Otros Pasivos en forma periódica (mes, trimestre, anual, etc.), derivado de los procesos administrativos que operan en tiempo real y que generan registros automáticos y por única vez

Impresión de pantalla donde se visualice la consulta o generación del Estado Analítico de la Deuda y Otros Pasivos del periodo de evaluación, desde el Sistema de Contabilidad Gubernamental del ente público.

PASO 1.- DEL MENU DE REPORTES DEL SISTEMA CONTABLE NSARC SE ELIGE LA OPCION 1.- REPORTES FINANCIEROS

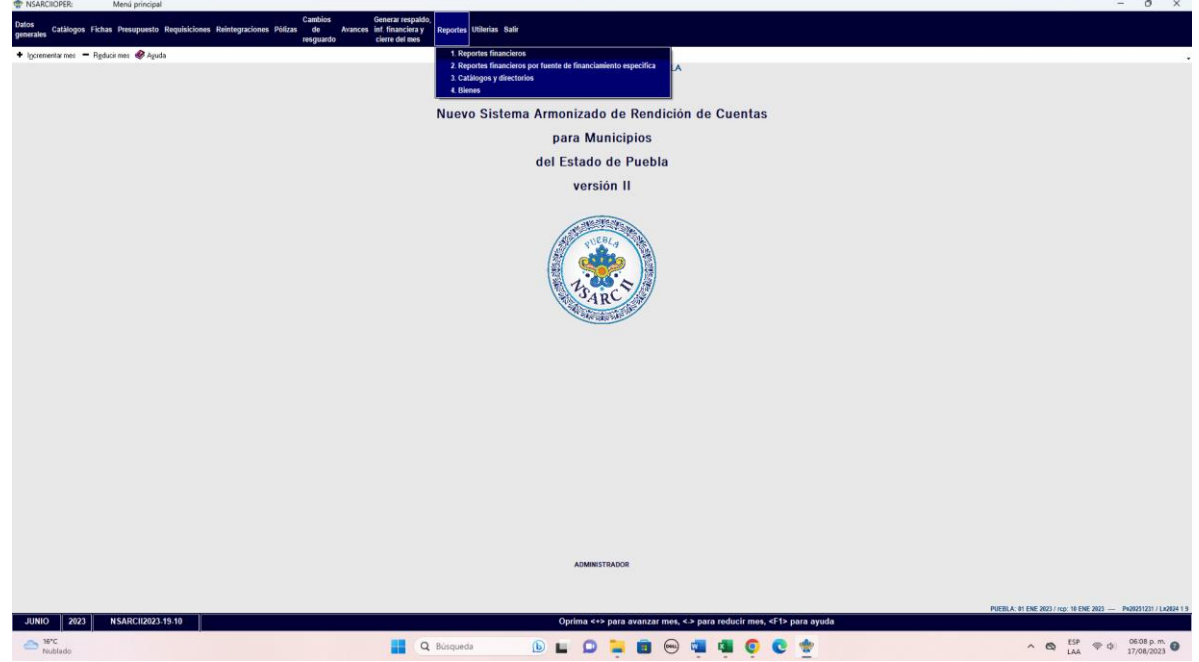

PASO 2.- SE ELIGE LA OPCION 1.- INFORMACION FINANCIERA Y CUENTA PUBLICA

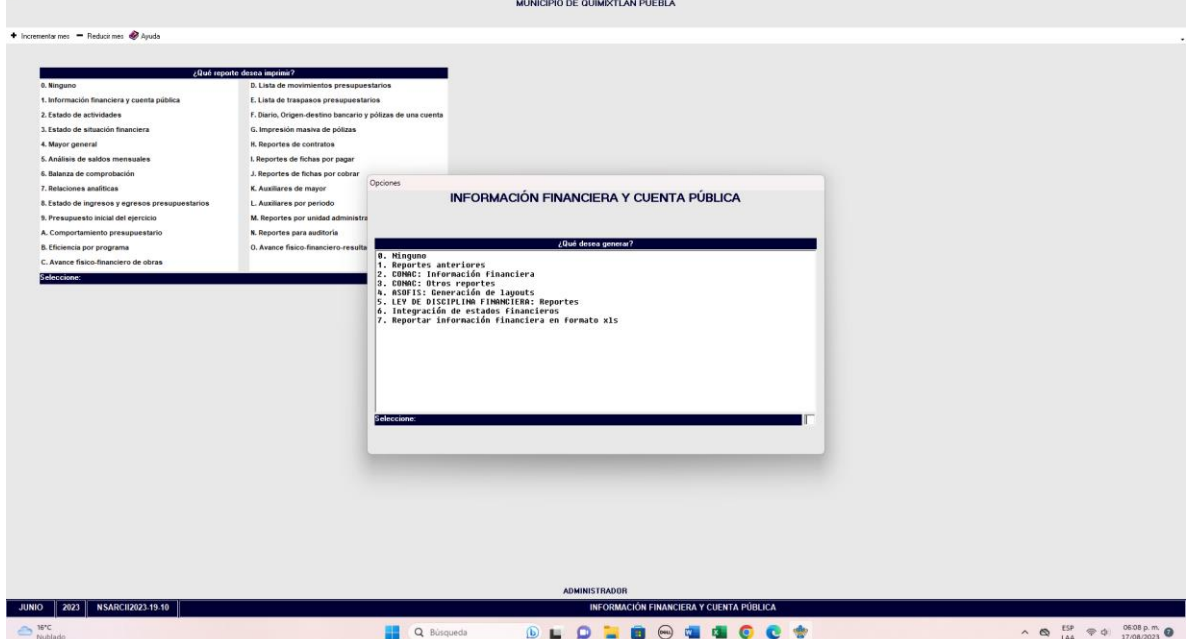

## PASO 3.- SE ELIGE LA OPCION 2.- CONAC: INFORMACION FINANCIERA

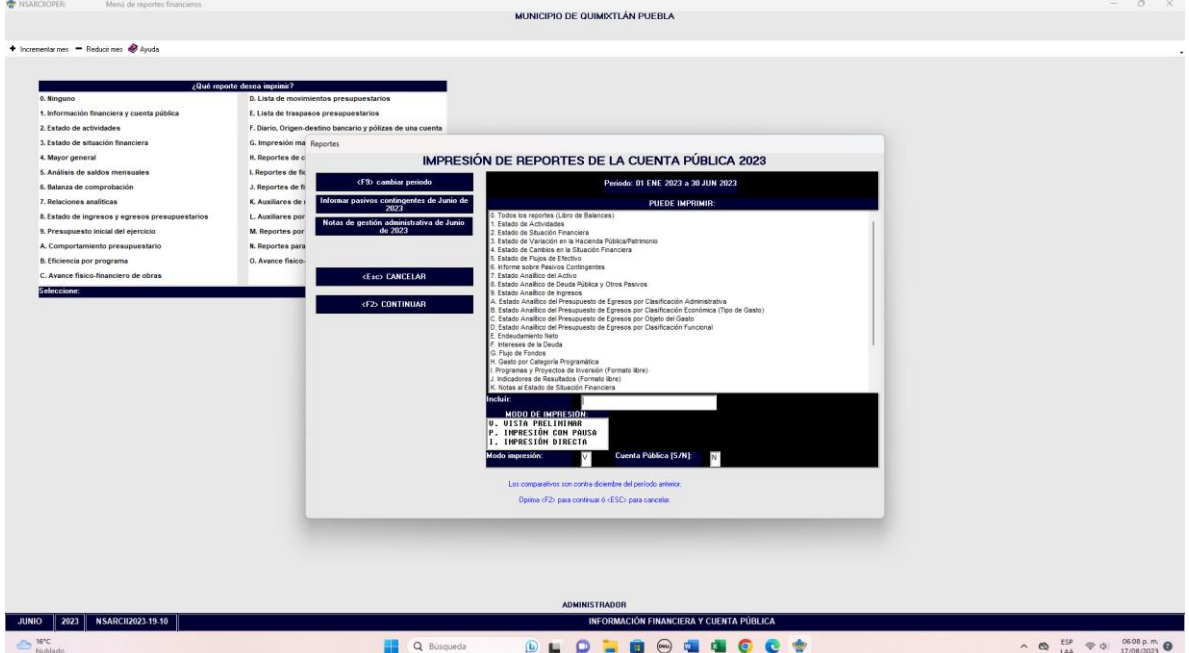

## PASO 4.- SE ELIGE LA OPCION 8.- ESTADO ANALITICO DE LA DEUDA PUBLICA Y OTROS PASIVOS

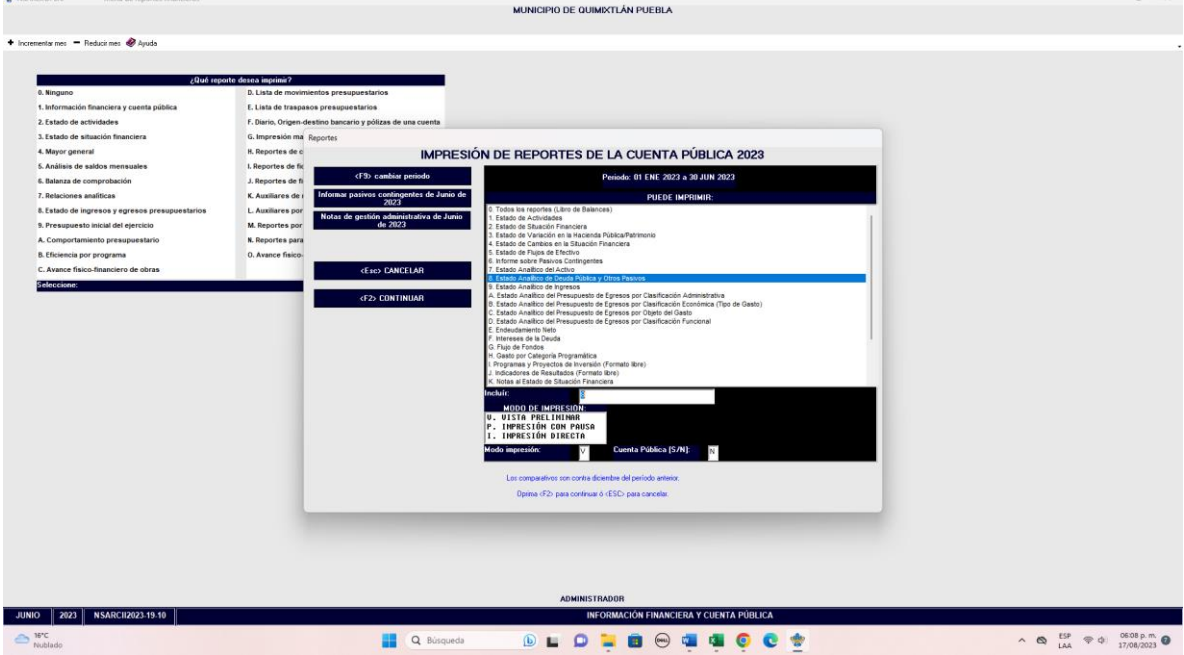

## PASO 5.- CON LA TECLA F2 GENERA O CARGA EL ARCHIVO

Impresión de pantalla del Estado Analítico de la Deuda y Otros Pasivos del 1 de enero al 30 de junio del año en curso, generado del Sistema de Contabilidad Gubernamental del ente público, conforme la estructura aprobada por el CONAC.

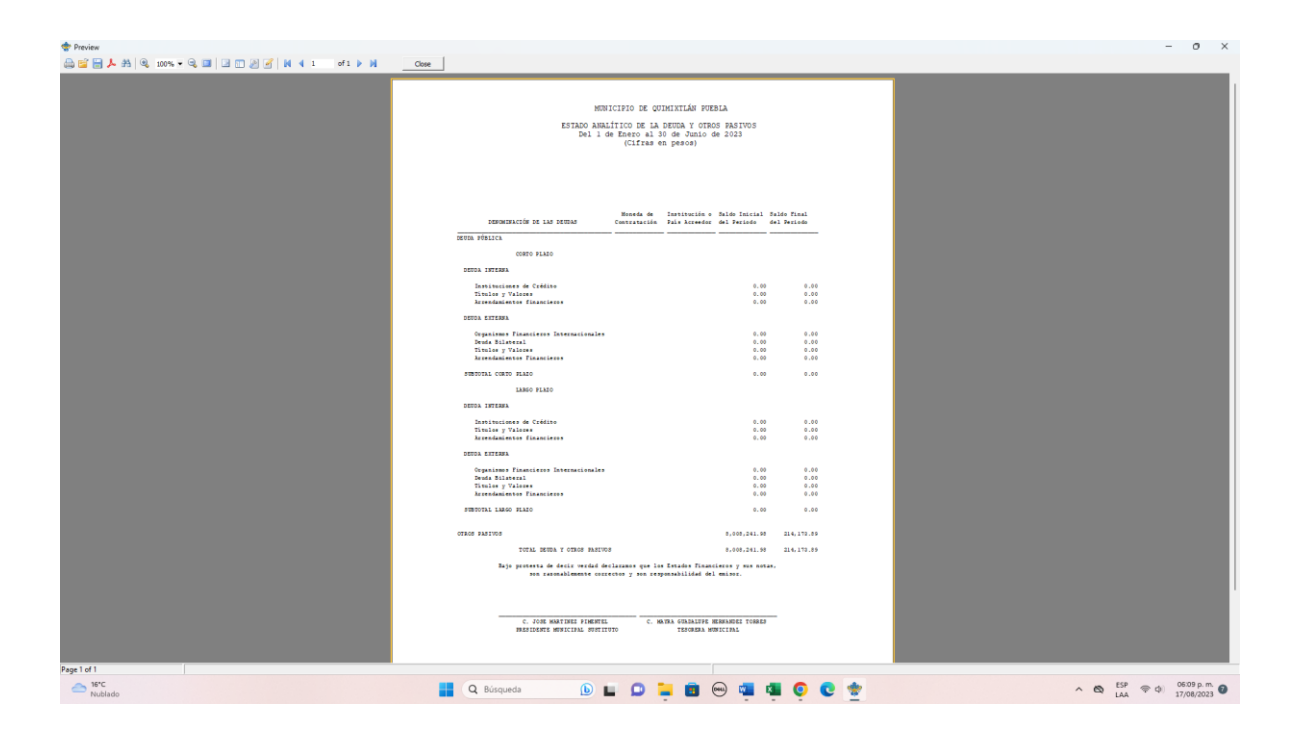